# **Ръководство на потребителя за външен твърд диск Toshiba Canvio Advance**

Благодарим Ви, че избрахте твърд диск TOSHIBA Canvio Advance. Моля, прочетете внимателно това ръководство на потребителя, тъй като то съдържа цялата необходима информация за монтажа, употребата и поддръжката на устройството, както и съвети за безопасност.

# **В случай, че дискът не работи по очаквания от вас начин, моля вижте** *т. 8 Често задавани въпроси и т. 9 Разрешаване на грешки.*

# **I. Преглед на компонентите:**

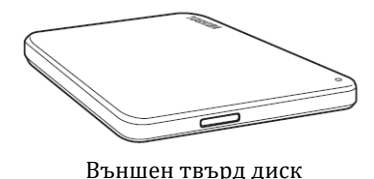

Canvio Advance

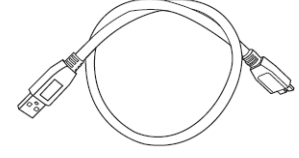

USB 3.0 Micro-B кабел Документ

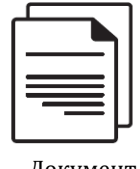

Може да изтеглите това ръководство (на английски) от следния линк: [www.toshiba-storage.com/downloads/](http://www.toshiba-storage.com/downloads/)

# **II. Системни изисквания:**

- Форматиран NTFS за Windows 10 и Windows 8.1
- Изисква реформатиране за macOs v10.15/ v10.14/ v10.13
- Един свободен USB 3.0 или USB 2.0 порт **Бележка**: USB 3.0 е обратно съвместим с USB 2.0

# **III. Инсталиране на диска:**

## **Бележки**:

- Няма нужда да свързвате външно захранване, захранването става чрез USB порт.
- Пасивни USB хъбове или USB конектори като клавиатури, мишки или подобни продукти не могат да бъдат използвани или свързвани с твърдия диск.
- Уверете се, че конекторите са свързани правилно.
- Никога не използвайте сила, за да свържете кабелите. Винаги проверявайте поляритета преди да свързвате кабелите!

## **IV. Свързване на диска към вашия компютър:**

- Свържете включения в комплекта USB 3.2 Gen 1 micro-B конектор в съответния порт на самия твърд диск.
- **Бележка**: Изисква USB Type-A порт. При напълно включен компютър, свържете
- USB Type-A конектора в USB Type-A порт във вашия компютър.

# **<Windows PC>**

Веднага,

- Ше светне светлинният индикатор за Захранване/Данни.
- Дискът ще се включи.
- Дискът ще се инсталира и ще се появи нова икона за диска в "My Computer".

# **<Mac>**

Веднага,

- Ще светне светлинният индикатор за Захранване/Данни.
- Дискът ще се включи и ще бъде готов за употреба.

# **V. Демонтиране и изключване на устройството:**

Силно се препоръчва да не прекъсвате кабелната връзка, за да изключите устройството, тъй като в този момент може да се записват данни. Тези данни ще бъдат загубени и устройството може да се повреди! Моля, следвайте стъпките по-долу, за безопасно изключване на устройството.

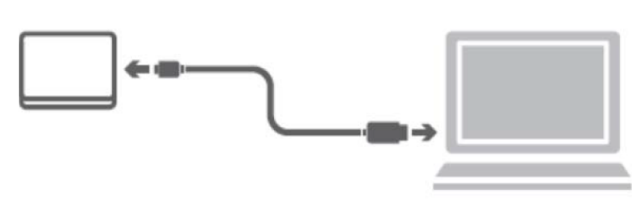

## **< Windows PC >**

- 1. Натиснете върху иконата "Hardware and Eject Media". Ще се покаже поле за изскачащи съобщения, в което се изброяват външните устройства, свързани с компютъра ви.
- 2. Изберете TOSHIBA диска за отстраняване. След няколко секунди ще получите известие, че сега е безопасно да извадите устройството.
- 3. Кликнете върху "OK" и вече можете да извадите USB кабела на диска от Windows устройството.

## **< Mac >**

▪ Кликнете с Ctrl върху иконата на твърдия диск и изберете "Еject".

ИЛИ

- Преместете с мишката иконата на твърдия диск в кошчето.
- Сега можете да извадите кабела на диска от устройството.

#### **VI. Почистване на устройството:**

Преди да почистите устройството, уверете се, че то е физически извадено от компютъра. Препоръчваме да използвате стандартни продукти за почистване и да се уверите, че няма останала течност върху повърхността на устройството.

#### **VII. Важни съвети за този диск:**

- Силно ви препоръчваме да инсталирате анти-вирусен софтуер, който да защитава данните ви от атаки на вируси или троянски програми.
- Когато използвате този диск трябва да използвате включения в комплекта USB кабел и да свързвате този кабел директно към свободен USB порт на вашето устройство.
- Ако не се доставя достатъчно захранване през USB порта дискът няма да функционира.
- В зависимост от спецификациите на устройството към което сте свързали диска, бързината на трансфера на данни може да отговаря на USB 2.0. За повече информация моля вижте ръководството на устройството към което сте свързали диска.
- Като предпазна мярка срещу загуба на данните, които съхранявате на този диск ви препоръчваме да архивирате данните си редовно (например върху друго устройство за съхранение на данни).

#### **VIII. Често задавани въпроси:**

**Въпрос:** Имам ли нужда от USB драйвери за Windows? **Отговор:** Не, те са налични с вашата операционна система.

**Въпрос:** Мога ли да заредя системата си от диска? **Отговор:** Не, защото Windows не поддържа зареждане от външни твърди дискове.

**Въпрос:** Защо дискът се нуждае от вентилатор?

**Отговор:** Дискът е създаден, така че да има оптимално топлинно разпределение и следователно не изисква вентилатор. В резултат на това той работи изключително тихо.

**Въпрос:** Защо капацитетът на диска ми (показан в Windows) е по-малък от реалния официален капацитет на диска?

**Отговор:** Разликата може да бъде обеснена с различните методи за изчисляване на капацитета. Производителите на твърди дискове изчисляват чрез десетичната система, докато операционните системи чрез двоичната система.

Пример за десетична: 1TB = 1,000GB; 1GB = 1,000MB = 1,000,000KB = 1,000,000,000 bytes Пример за двоична:

1GB = 1,024MB = 1,048,576KB = 1,073,741,824 bytes

В резултат памет от 1TB (десетична система) се вижда като 931GB (двоична система) в Windows.

**Въпрос**: Мога ли да използвам диска, за да копирам операционна система от един компютър на друг? **Отговор:** Не, трябва да следвате инструкциите на производителя за инсталиране на операционната си система. Обикновено копие на системата няма да работи.

## **IX. Разрешаване на грешки:**

## **1. Компютърът не разпознава диска:**

- Уверете се, че свързването на диска и компютъра е правилно.
- Ако сте свързали устройството към USB хъб трябва да се уверите, че има захранване.
- Ако използвате допълнителна карта се уверете, че тя работи правилно и актуализирайте софтуера/ фърмуера.
- **2. Опасно ли е ако диска е топъл по време на употреба?**
- Това е нормално и не е опасно.
- **3. Устройството показва "Device cannot start."**
- Причините може да са две: Или има проблем със захранването и трябва да проверите свързването на диска с компютъра или има проблем с диска и трябва да потърсите помощ от отозиризан сервиз.
- **4. Не виждам диска в "My computer", но се появява в Device Manager. Направете следното:**
- a) Натиснете върху "My computer" с десния бутон на мишката.
- b) Изберете "Manage" в изкачащото меню.
- c) Изберете "Disk Management". Трябва да видите списък с достъпните устройства за съхранение на данни.
- d) Вижте дали дискът присъства в списъка.
- e) Натиснете върху дясното поле с десния бутон на мишката и изберете "Delete Partition" в изскачащо меню.
- f) Натиснете върху прозореца с десния бутон на мишката и изберете "Create New Partition" в искачащото меню.
- $g$ ) След това изберете "Primary Partition" и натиснете "Next".
- h) Ще видите буквата на устройството, която може да промените. Натиснете "Next".
- i) Потвърдете, за да форматирате диска.

**Бележка**: Когато форматирате диска всички данни на него ще се изтрият.

- **5. Когато се опитвам да форматирам диска виждам съобщението "Could not complete format":**
- Това може да е следствие от форматиране на диска с FAT файлова система. Опитайте да използвате системата "NTFS". Това трябва да разреши проблема.

# **X. TOSHIBA поддръжка:**

# **Имате нужда от помощ?**

Моля, свържете се със страницата за поддръжка на твърди дискове и продукти за съхранение на TOSHIBA: [www.toshiba-storage.com/support](http://www.toshiba-storage.com/support)

За гаранционни въпроси, моля отидете на: [www.toshiba-storage.com/warranty-claims](http://www.toshiba-storage.com/warranty-claims)

# **XI. Регулаторна информация:**

# **CE Съответствие**

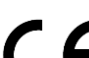

Този продукт е маркиран с CE в съответствие с изискванията на приложимите директиви на ЕС. Отговарящ за CE маркировката е Toshiba Electronics Europe GmbH, Hansaallee 181, 40549 Düsseldorf, Германия.

# **Работна среда**

Електромагнитната съвместимост (EMC) на този продукт е тествана при средите: жилищна, търговска и лека промишленост. Всяка друга работна среда не е тествана от Toshiba и използването на този продукт може би е ограничено или не може да бъде препоръчано. Възможни последствия от употребата на този продукт в непотвърдена работна среда могат да бъдат: Нарушаване на други продукти или на този продукт като временна неизправност или загуба на данни.

## **Пример за непроверена работна среда и съпътстващи съвети:**

- Индустриална среда (например, където се използва основно 380V мрежа): Опасност от смущения на този продукт поради възможни силни електромагнитни полета, особено близо до големи машини или мощности.
- Медицинска среда: Съответствието с Директивата за медицинските продукти не е потвърдено от Toshiba, поради което този продукт не може да се използва като медицински продукт без допълнителна проверка. Използването в обичайните офис среди, напр. в болниците не трябва да бъде проблем, ако няма ограничения от отговорната администрация.
- Автомобилна среда: Моля, потърсете инструкциите за собственика на съответното превозно средство за съвети относно използването на този продукт.
- Авиационна среда: Моля, следвайте инструкциите на летателния персонал относно ограниченията за употреба.

## **Други среди, които не са свързани с ЕМС:**

- Външна употреба: Като типично домашно/офис оборудване този продукт няма специална устойчивост срещу проникване на влага и силни удари.
- Експлозивна атмосфера: Използването на този продукт в такава работна среда не е разрешено.

## **REACH - Декларация за съответствие:**

Toshiba отговаря на всички изисквания на REACH (регистрация, оценка, разрешаване и ограничаване на химикали) и се ангажира да предостави на клиентите информация за химичните вещества в продуктите си съгласно регламента REACH.

## **Изхвърляне на продукти**

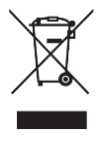

Използването на символа показва, че този продукт не може да се третира като битов отпадък. Като гарантирате правилното изхвърляне на този продукт, ще предотвратите евентуални негативни последици за околната среда и човешкото здраве, които в противен случай биха могли да бъдат причинени от неподходящо боравене с този продукт. За по-подробна информация относно рециклирането на този продукт, моля, свържете се с местната градска служба, службата за

изхвърляне на битови отпадъци или магазина, от който сте закупили продукта.

© 2019 TOSHIBA Electronics Europe GmbH. Всички права са запазени. TOSHIBA си запазва правото да извършва технически промени. TOSHIBA не поема отговорност за вреди, причинени пряко или косвено от грешки, пропуски или несъответствия между този продукт и документацията му. Името на Toshiba и неговите лога са регистрирани търговски марки на Toshiba. Други търговски марки, споменати или появяващи се в този документ, са собственост на съответните им собственици. Възможно е този документ да съдържа грешки и пропуски.

Може да намерите допълнителна информация за този продукт на [www.polycomp.bg](https://polycomp.bg/poly/0006300131671/brand?a=K%D0%BE%D0%BC%D0%BF%D0%BE%D0%BD%D0%B5%D0%BD%D1%82%D0%B8%20%D0%A2%D0%B2%D1%8A%D1%80%D0%B4%D0%B8%20%D0%B4%D0%B8%D1%81%D0%BA%D0%BE%D0%B2%D0%B8%20%D1%83%D1%81%D1%82%D1%80%D0%BE%D0%B9%D1%81%D1%82%D0%B2%D0%B0.html#&id=97;0;TOSHIBA&vc=1&cb=103&wb=1&sk=00000000)